$1$  if  $\mathbb{Z}^2$ 

NASA Technical Memorandum 107144

# Color Image Processing and Object Tracking System

Robert B. Klimek and Ted W. Wright *Lewis Research Center Cleveland, Ohio*

Robert S. Sielken *Trinity University San Antonio, Texas*

February 1996

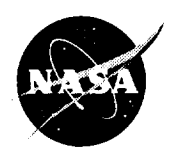

National **Aeronautics** and Space Administration

**Trade names or rnanufacturets' names are used in** this **report** for **id\_tifica\_ion only. This** \_sag¢ **does not ccGstirute an o\_c/aJ endonement, eid\_e\_ exlxessed or implied, by the** NabcmLl **Aeronautics and Space Adminislrabon.**

 $\hat{\mathbf{v}}$ 

 $\bullet$ 

t.

 $\Box$ 

ä,

# **COLOR IMAGE PROCESSING AND OBJECT TRACKING SYSTEM**

**Robert B. Klimek and Ted W. Wright** National **Aeromutics and Space Administration Lewis Research Center Cleveland, Ohio 44135-3191**

> **Robert S. Sielken Trinity University 715 Stadium Drive San Antonio, Texas** 78212-7200

# **SUMMARY**

**This report describes a personal computer based system for automatic and semiautomatic** tracking **of** objects **on film or video** tape, **developed to meet** the needs **of** the **Microgravity** Combustion and Fluids Science Research Programs at the NASA Lewis Research Center. The system consists of individual hardware components working under computer control to achieve a high degree of automation. The most important hardware components include 16-mm and 35-mm film transports, **a** high resolution digital camera **mounted on a** x-y-z micro-positioning stage, an S-**VHS** tapedeck, **an Hi8** tapedeck, video laserdisk, **and** a **framegrabber. All of** the image input **devices are remotely** controlled **by** a **computer.**

Software **was developed** to integrate the **overall operation of** the system including **device frame** incrementation, **grabbing of** image **frames,** image **processing of** the **object's neighborhood, locating** the position **of** the **object** being tracked, **and** storing the **coordinates** in a file. **This process** is **performed repeatedly until** the **last frame** is **reached. Several** different tracking **methods are supported.**

**To illustrate** the **process, two representative applications of** the **system** are **described. These** applications **represent** typical **uses of the system and include tracking** the **propagation of a flame front** and **tracking** the **movement of a liquid-gas** interface **with** extremely **poor** visibility.

# **INTRODUCTION**

Historically, the analysis **of moving** objects, **whether** they are flame fronts, **particles,** droplets, or **fluid** interfaces, was **done** manually, usually **by** measuring features of an image projected on a wall. This manual analysis was tedious **and** suffered from many shortcomings, including poor accuracy and poor repeatability. The smoothness and reflection of the wall or projection screen was a problem, as was the stability of the projector and the poor lighting

 $\mathbf{r}$ 

**conditions.** Since **all the measurements were performed** by **hand and** by eye, repeatability **was always questionable. For most people, the worst part was the l\_gth of time it took to analyze a film.**

**More recently, film** analysis was performed **by projecting** the **image onto** an **internal viewing** screen-an **improvement over projection on** a **wall. The movement of objects was tracked** manually **with** a cursor **moved by the operator. The latest models** even **incorporated** a personal computer **(PC) serial** interface **for downloading** the **data. However,** several shortcomings remained. The cursor was still operated by **the** scientist and was still dependent on **the** scientist's eyesight and judgement on **that particular day.** It was **not** a **problem** for a couple **dozen** frames, **but** after a **few** hundred the **operator's fatigue** undoubtedly **became a factor,** and the **reliability** and the **operator's** judgement **diminished.**

The Color Image Processing and Object **Tracking System** (Tracking **System)** was **designed to** overcome these **deficiencies.** It **was designed** to be fully automatic, thus **removing** some **of** the guesswork fi'om the analysis as well as **reducing** the **tedium of** analyzing a **large number of frames. Because** the **image is converted to digital format, it can** be **processed digitally,** improving the **image** and enabling **easier detection of edges.** At **times it may** be **preferable for** the user to **locate** the **object** manually with **a** mouse rather than **have** the computer **do** it. The Tracking **System** allows **this.** All **of** the **image processing** that **can be** performed in the **automatic** tracking **mode** can still **be** performed in the **manual mode,** at the user's **discretion. Several tracking methods (or modes)** axe **implemented. A template** matching **method** can be **used** as an alternate to the **automated threshold-based method. The template matching** techniques, including correlation and a subtractive technique, **track image features rather than edges.** A region parameters **method** can track **movement of** intensity-based parameters, such as intensity **maximum, minimum,** and **mean,** in a selected stationary region. **The last tracking method currently** implemented **is** the **area measurement method,** which **can** be **used measure** scaled or **non**sealed areas.

**The Tracking System was developed and is** being **used by** the **Space Experiments Division at** the **NASA Lewis** Research **Center primarily for** combustion **and fluid studies.** The system is composed mostly **of commercial** off-the-shelf components that were **integrated** inhouse. **The** software **to** *control* the **overall** system **operation** as **well** as data acquisition and **tracking** was **also** written in-house.

#### **SYSTEM DESCRIPTION**

**The Tracking System** consists **of** a **number** of **discrete** components as **illustrated in** Fig. **1. The Tracking System** achieves the **automation by** integrating the discrete components into a cohesive **system with a controlling program that** directs the entire **operation.** The **image** input **devices** are controlled **via** a "smart" **serial card which enables** the **usage** of multiple ports, thus **providing** independent control **of** all **devices.** A **framegrabber** digitizes the **incoming** video **signals** and displays the **output** image to **the** secondary monitor. The system can track **objects** directly from 16-ram **film,** 35-rnm film, **VHS tape, S-VHS tape,** Hi8 **tape,** or **a** recordable laserdisk. In **addition,** any **other type of video** tape can be **tracked by** copying the **image data to** the **laserdisk** video recorder and then tracking from the laserdisk.

The first step in the tracking process is to advance the image input device to the starting frame. The second step is to convert the film or video frames to digital image format with minimal image degradation. Once in digital form, the PC with an internal framegrabber is used to process the image digitally, whether to increase contrast, to extract certain colors from the image, or to enhance the visibility of a particular feature of interest in the image so that it can be tracked more easily. The third step is to locate the object's position. Several methods for locating the object's position (or for locating various image parameters) are described later. The following Film Analysis System section describes the components used when 16 or 35-mm film is analyzed, and the Video Tape Analysis System section describes the components used when a video tape in analyzed. Both are part of the same Tracking System with the only difference being whether the framegrabber gets an analog video signal from the tapedeck or a digital video signal from a highresolution camera.

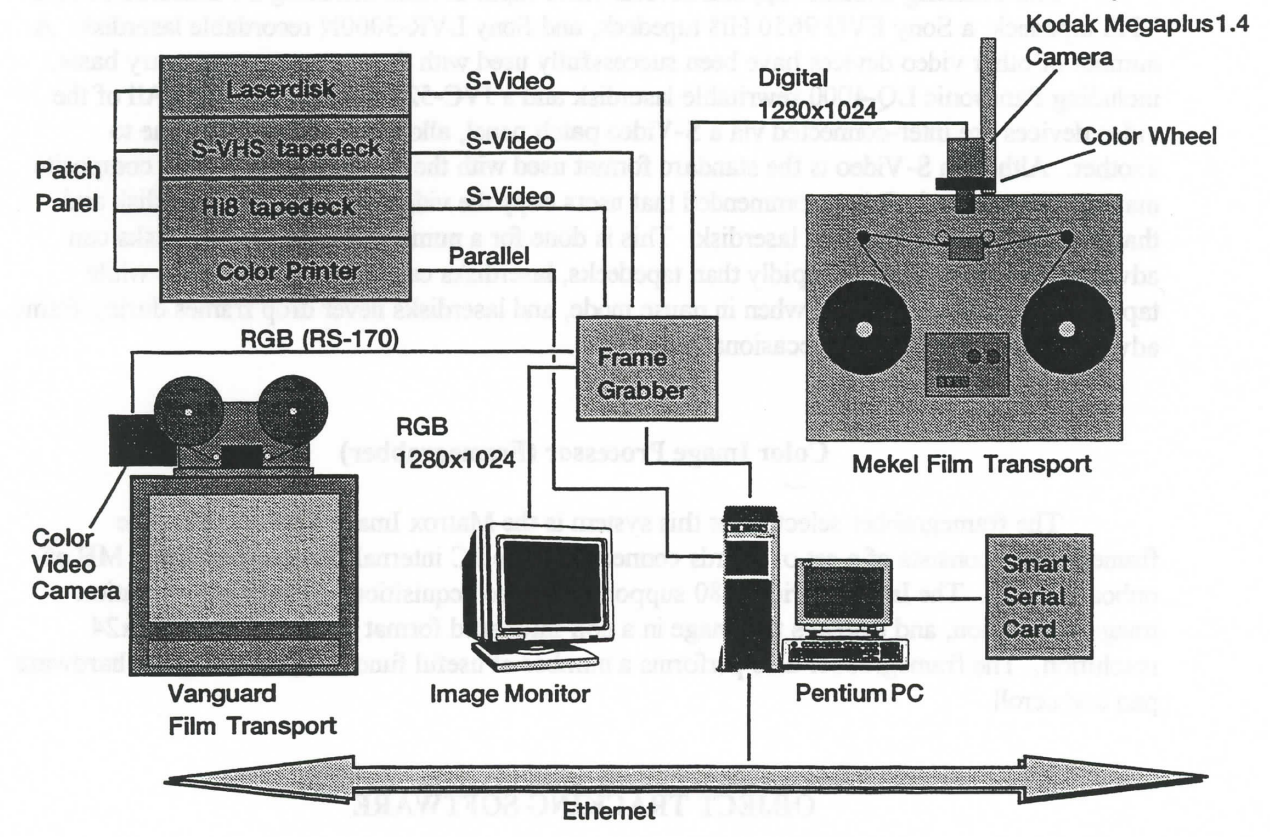

Figure 1.-Hardware configuration of Object Tracking System.

# **Film Analysis System**

The film transport (Mekel model 31100) supports 16-mm and 35-mm film sizes by using interchangeable heads. Both heads are pin-registered, preventing any film slippage or rotation. The heads, due to their design, have a convenient feature of allowing the camera to look down directly at the film without having to resort to mirrors or prisms. The frames are digitized with a Kodak Megaplus 1.4 digital camera with a resolution of 1335x1024. Only 1280x1024 pixels are usable, as that is the maximum size handled by the framegrabber. The framegrabber has a special high-speed digital port which the camera uses. The maximum frame rate of the camera is 6 f/s,

but that speed is rarely realized in practice as it is limited by the shutter speed. The camera head is attached to a 3-axis translation stage which allows up to a  $2:1$  zoom by moving the camera head **up or down.** With **the** 2:1 **zoom, a maximum resolution of 2560x2048 can be achieved, albeit over an area less than the full frame. A colorwheel (needed because the Megaplus 1.4 is monochrome) is located between the camera head and the lens and is used to generate a color imago by rotating color filters (red, green, blue, or** clear) in **front ofthe** camera **before** each **frame is acquired. The colorwheel** is **also controlled by the Tracking System using a serial interface. Since most of the lamp** energy **is weighted towards the red (longer wavelengths), the computer** compensates **(balances** colors) **by adjusting the exposure duration for the four planes.**

# **Video Tape Analysis System**

**The** Tracking **System supports several video input devices** including **a Panasonic** 7300 **S-VHS tapedeck, a Sony Eve 9650 Hi8 tapedeck, and Sony LVR-3000N recordable laserdisk. A number of other** video **devices have been successfully used with the system on temporary basis,** including **Panasonic LQ-4000 rewritable laserdisk** and **a JVC-525 S-VHS tapedeck. All of the** video **devices are inter-connected via a S-Video patch panel, allowing copying from one to** another. **Although S-Video is** the **standard format used with** the video **devices, NTSC composite may also** be **selected. It is recommended that users copy the video tape data to a laserdisk and** that **tracking** be **done fi\_m** the **laserdisk. This is done for a number of reasons: laserdisks can advance frames much more rapidly than tapedecks, laserdisks can display a full frame while** tapedccks **display only a** field **when** in **pause mode, and** laserdisks **never drop flames during frame** advancement like tapedecks occasionally do.

#### **Color** Image **Processor (Framegrahber)**

The **framegrabber selected for this system is** the **Matrox Image Series 1280. The framegrabber consists of a set of boards connected to** the **PC internal ISA bus** and **has 8 MB of** onboard **RAM. The Image Series 1280** supports **S-Video acquisition, digital high-resolution image acquisition, and displays** the **image in a non-interlaced format up to a 1280x1024x24 resolution. The framegrabber also** performs **a number of useful functions, including** the **hardware pan** and scroll.

## **OBJECT TRACKING SOFTWARE**

The most **important** and useful aspect **of** the **Tracking System is its capability** to **track objects and intensity-based parameters from film or video** automatically or **scm\_iautomatically.** These **objects** can **be flame** fi'onts, **moving liquid droplets, or liquid interfaces,** just to name **a few. In** addition, the system **can be used for studying other phenomena,** such as the **characterization of object shape or color.**

#### **Tracker**

**A** Microsoft Windows-based **program** named "Tracker" **was developed to** automate the process **of** tracking **objects** and **various image parameters. This program was** written **specifically**

 $\overline{a}$ 

forthe type of **problems** encountered **m** many **of** mierogravity-based combustion and **fluid seience** studies. Some of these problems may be related **to** color nonuniformity, **poor** contrast, noisy signal, uneven background illumination, **changes** in the edge **characteristics** with time, **or** reflection from an experiment container window. In addition, many **of** the **objects** analyzed arc not **objects** with well **defined** outlines **but** wispy and hazy objects without hard edges, especially those related to flame and smoke studies.

There are two **auxiliary software** libraries used **by** Tracker. **Most** of the image processing is performed with functions from the Visilog (Noesis Vision, Inc.) function library. A number of image processing functions were also written by the authors. In addition to performing image processing, Visilog **was** also used to control interaction with the framegrabber, including **acquiring** frames and displaying them **to** the image **monitor.** Functions from Image Man **(Data** Techniques, Inc.) library are used to display the images to Microsoft Windows.

The Tracker program evolved from several earlier DOS-based versions<sup>1</sup>. Tracker was written in Visual C++ and makes extensive use of the Microsoft Foundation Classes (MFC). Emphasis was placed on keeping the program user interface as simple as possible and on following accepted Windows conventions. The user interface and most of the tracking features were based on user input and suggestions. In addition to tracking objects and image parameters, the program also contains various options for performing image analysis and measurements, image processing, and controlling instruments using a serial interface.

The object tracking can be performed in two **modes: automatic** and semiautomatic. In the automatic tracking mode, the program increments the image input device by one or more frames, grabs a frame, performs the selected image processing *operations* within the user selected *Area* of Interest (AOI), locates the edge, stores the edge location coordinates in a fie, and centers the AOI around the newly found edge. This process is repeated in a loop until the last frame specified is reached or until stopped by user intervention. Four automatic tracking methods are supported: the threshold tracking, template match tracking, region parameters tracking, and the area and volume measurement tracking.

- **The Automatic Threshold Method** uses a **threshold** operation as **the final processing** step after which the object's position is determined by searching the AOI for the first occurrence of thresholded **pixels** in **a** given direction. Filtering **or other** image **processing** may be used to **clean up** the image before the final threshoding step is executed. The threshold may **be** fixed or variable based on maximum, minimum, or median intensities in the AOI. **Tracking** movement can be constrained to a line. Finally, a provision is made that if tracking is lost (i.e. no point is found inside the AOI), the user has the option to change tracking parameters and resume tracking, continue with the current **selections** assuming that the **object** will become visible again, or to quit tracking altogether.
- **The Template Match Method** is performed **by searching** an area of **an image, called** the search region, with a template image. The track point is the point of best match between the **template** and the corresponding area in the search **region.** Correlation and Subtractive **template matching** is supported.
- **The Region Parameters Method** records intensity-based **parameters in** a **stationary (not** moving) **AOI** as **a** function **of time.** This allows the user to make observations at a fixed point (area) in the image frame. The parameters recorded are the maximum intensity, x **and** y

**positions of** the **maximum, minimum intensity,** x **and** y **positions of the minimum,** and the **mean intensity of all pixels inside** the AOI.

*°"*

**- The Area and Volume Measurement Method calculates areas, volumes, and surfaces by lowpass filtering and thresholding the AOI and** then **summing up the thresholded pixels. Scaled as well as non-scaled area measurements** are **supported. The scaled area measurement** employs **a scale factor to a\_ for distortion caused by viewing angle. The volume and surface area is calculated from the 2-d** area **with the** assumption **that the object in question is** symmetric.

In the semiantomatic **mode, the program performs all steps as in** the **automatic mode,** except **locating the edge. The user manually** specifies **the edge by moving a cross hair** around the **screenvia a mouse. Once** the **object position has been specified, the program automatically advances to the next frame, the fiamegrabber digitizes** the **frame, and Tracker waits for user to** specify the next **object** position. **When tracking** an **object in** the semiautomatic **mode,** sometimes **it can be dit\_cult to** see **where to place** the **cursor for** exact position specification. **The Tracker** has **a feature that helps deal with this predicament:** the **user can** select a zoom factor to enlarge **the object on** the screen so **that** it **is** easier **to see, and can continue tracking while in the zoom mode. If** the **object tracks off** the **screen, Tracker recalculates** the **display coordinates and scrolls the display area such that the** object **is once again centered on the screen. Depending** on the **zoom factor** and the **movement of** the **object,** the **scrolling of** the **zoom area may be repeated several times.**

# **Pre-Tracking and Imge Processing**

The **Tracker** soRware also allows image **processing** to be **performed** on individual images before **tracking is** started. This **allows** the user to experiment with **different processing options to** see **which would** work **the best** in enhancing the **object** for successful tracking. **Various** tools, **such** as **line profile,** histograms, and **other pixel readout utilities, may be** employed **to** analyze and **visualize** the **results and effects** of the **image** processing **operations. Once the user** is **satisfied** with a **particular** sequence **of** processing **fimctions** which **do** the best **job** in **enhancing** the **features** of **interest,** those same **processing** functions can **be** specified for use **during** trackins.

#### **Summary of** Important **Tracking System Features**

**The Tracker user** interface and the **tracking features** are **based** on **user inputs** and the **numerous** suggestions **which we've received over time,** including **various** time saving **shortcuts** and helpful features. All of the image input devices can be controlled from the Tracker program, using **puU-down menus or** buttons **on** the button bar. **Image processing** can be used **to** enhance the object's **features** to **help** the **tracking** algorithm stay **with the** object. **Frame averaging, frame subtraction, and various** histogram equalization **schemes are** supported. **A complete list of the image** processing **functions** is **given** in Appendix **A. Even** though color **images (24-bit) are captured from the** input **device, tracking is performed on monochrome images by** extracting a single color plane **(red,** green, blue, **or** intensity) from the color image. *This* **not** only **reduces** the  $n$ umber of pixels needed to be processed, but also eliminates unwanted color components. Spatial and **temporal scale factors can** be **used** to track an **object** in **terms** of **real spatial units (instead of pixels)** and **real time units (instead of** frames). **Tracking** an object position **can** be performed **in**

terms of relative **screen** coordinates or relative to first **point** origin. Multiple objects can be tracked simultaneously. Tracker allows independent control of all AOI's including selection of different tracking techniques, tracking constraints, and image processing options. The tracking process can be temporarily suspended during any step of the tracking cycle. When tracking is **suspended,** the **user has** the **option** to **change** tracking **parameters and** resume tracking, continue with the current **selections,** or to **quit** tracking altogether. While the tracking is in **progress,** the **incoming** data points can **be** graphed (position vs. time) in real-time **or** displayed **in** a **numeric** format. An output file is generated in a convenient format for analysis/plotting/graphics. The system is connected via Ethemet to the network allowing easy transfer of data files and/or images. The Tracker program is quite flexible in terms of types of image acquisition devices it can use and where to display the acquired images. It can be used with a framegrabber or it can run in a standalong mode without a framegrabber. The image display can be to a framegrabber (typically) or it can be to Microsoft Windows. And finally, the complete tracking configuration, including image processing, scale factors, coordinate systems, and tracking methods can be saved to a file for future retrieval.

 $\ddot{\phantom{0}}$ 

# **EXAMPLE APPLICATION**

Two example combustion and fluid **science** experiments were chosen to **demonstrate** the usage and the capabilities of the Tracking System. The examples are quite different, employing a different **set of processing** functions and tracking criteria.

The **first** application involves **tracking** two **propagating flames** and the middle interaction region between the two flames. This tracking application demonstrates tracking multiple objects and constraining their motion to horizontal straight lines. This is a fairly easy tracking problem since the flame is dearly visible and the noise level is low. The second application involves tracking a very low visibility fluid interface, which presents a much greater challenge. The liquidgas interface is nearly indistinguishable from the background. A significant amount of processing is necessary for the computer to find the **interface.**

# **Two Interacting Flames**

This experiment **involves** the study **of** interaction of two flames spreading over thin **surfaces** in microgravity. The **flame motion** is linear, and the viewing conditions are **not** difficult, with a dark background and a bright flame clearly visible (see fig. 2). The solid surface samples are perpendicular to the plane of **the** paper **so** that the flame was viewed on edge. After ignition, the flames propagate from right to left until the sample is fully consumed. The flame spread velocities are studied as a function of oxygen concentration and total pressure.

The first step **in** the tracking **process** is to observe the blue component line **profile (see** fig. 3) across the leading edge of the flame. As can be seen from the height of the profile curve in figure 3, the flame can be easily distinguished from the background, and thus very little image processing is needed. A 3x3 convolution lowpass filter is employed to **smooth** out any noise spikes, which do occasionally occur and may yield an erroneous reading. The last step is to select a threshold level on which the exact location of the flame edge would be based. It was observed that the **flame** intensity stayed constant **over** the length **of** travel and thus **a** constant threshold would be sufficient. The threshold is selected just above the background noise level, ensuring that **the first and faintest occurrence of the flame was detected. Three different** regions **are tracked, the flame fronts from the upper and lower samples and the interaction region** between **the** two **flames. This is done by specifying** three **separate AOl's which were positioned at the appropriate locations. To ensure that the AOI's don't wander off from** their **selected positions on** the **flame,** their movement **is constrained to horizontal lines (i.e.** the **box in which the algorithm searches for the leading edge can only move** along the **line). The resultant data is shown in Figure 4.**

#### **Low-Visibility Liquid-Gas Interface**

The **second application chosen** is **the tracking of surface settling motion of an aqueous ethanol solution in a partially filled container. The visibility of** the **meniscus is extremely poor as can be seen on the outside** of the **rectangular AOI** in figure 5. The **meniscus appears beneath** the **surface of** the **fluid because** in the **absence of gravity** the **fluid climbs** the **walls of the container,** thus **making** the meniscus appear **below the** surface in the **side** view. The **line profile through** the **unprocessed** interface **(fig.** 6) **reveals** that **the fluid** interface **could not** be **clearly distinguished from** the **background** as the film **grain noise** is **on the same** level as the **fluid interface itself. In** this condition, **the meniscus location** is **impossible** to track. **However,** it is **possible** to improve the **image considerably with several image processing** operations. **Five image processing operations were found** to **be particularly important.** They **are** fisted in the **following paragraphs** in **the order in which they were performed. All of** the **image processing** is **performed within a 70xS0-pixel AOI** that **can** be **seen in figure** 5. **For** improved visualization, the **unprocessed AOI as well** as the results **of** the **first four processing steps are** plotted as **a three-dimensional surfaces in** figure **7.**

The **first processing step deals with** increasing the **signal with respect** *to* the **noise.** A **closer study of** the **film reveals** that the **film grain noise is random from frame** to **frame, and** therefore, **the signal-to-noise ratio (S/N)** could be improved **with frame averaging.** The **number of frames used** in the **averaging process is kept low,** compared **with the 400 frames/see at which** the **original event was filmed, to avoid any blurring problem due** to the **movement of** the **interface. Nine was found to** be **an effective number of frames for averagin\_ above which the S/N** improvement **was limited.** The *vfl'ect* **of** frame **averaging** is illustrated **in figure** 7 **Co).**

The frame averaging helps immensely, but some noise still persists (fig. 7(b)). The AOI is **lowpass** filtered with a 5x5 convolution filter to **reduce** the noise **level** further. **This filtering** causes the **remaining** noise spikes to **be** averaged in with **the** neighborhood pixels. The smoothing **effect on** a **lowpass-processed fluid** interface **is** shown in **figure** 7(c).

The **lowpass filtering** cleans **up the noise in** the image **very well. However, because of** the uneven **background illumination,** the intensity **levels of the fluid** interface **are** higher at the **left side of** the **AOI than** at **the** right **side, as can be seen by** the **slant of** the **surface** in figure **7CO)and (c). This prevents** the **program** from correctly **finding** the **center of** the **interface. Even though a** substantial **amount of noise is eliminated,** the **fluid interface is still very faint,** *making* **identification of** the interface **still difficult.** *The* technique **that increases** the **image contrast** the **most** is histogram **equalization. This technique** attempts to **remap** the **intensity levels uniformly** over the **entire** available **intensity range. However,** the area histogram **equalization only** accentuates the **problem of** the uneven **background illuminations, making the slant** in **the intensity levels** across the **AOI (fig. 7(c))** even **more pronounced. This problem** is

**overcome with a** line **histogram equalization** perpendicular **to the fluid interface (vertical). That is, a line histogram equalization is performed on each** column **of pixels** in the **AOI. The** effect **of this** equalization **is shown in figure 7(d).**

**A lowpass filter is employed once again to smooth out** any **leftover noise** spikes **that** could **be** generated **spuriously by** the histogram equalization. **The results of this step is shown in figure 7(e). A line profile across this** resultant interface **area is shown in figure 8. It is easy to** see that tracking the **processed** interface can **be much** easier than tracking the unprocessed **one** in **figure** 6.

The final **processing step** is to use the median-inverse threshold. This adaptive threshold routine finds the maximum and minimum intensity levels in the processed AOI and sets **the** threshold at the midpoint. This sets all intensities below the **threshold** level to white and above the threshold level to black. To skip over some unwanted edge effects (noisy areas in the upper part of the AOI which are also erroneously thresholded), the search region within the AOI is decreased by 8 pixels on all sides.

The **surface settling motion** tracked **automatically** by the **processor** is **shown** in figure 9. The vertical **Lines** indicate missed points where the interface could not be correctly identified. The settling history of figure 9 reveals high-frequency oscillations due to the release mechanism of the **particular** drop **tower where** these **tests were** performed, whereas the lower frequencies are the resonant frequencies for the liquid surface.

# **CONCLUDING REMARKS**

The **Color** Image Processing and Object **Tracking** System (Tracking System) has become **an** important tool in film **and** video tape analysis of combustion and fluid science data. The automation of the system removes much of the tedium of tracking objects manually as was done in the past. Moreover, much of the guesswork has been eliminated, improving the accuracy and reproducibility of the measurement. Since the image is converted into a digital format, a more **sophisticated** tracking analysis can be performed. **Digital** image **processing** can be employed **to** enhance the visibility of features being tracked, allowing the tracking of objects that would have been nearly impossible before. The Tracking System can also be used for analysis other than tracking **object movements, such** as color **characterization,** measuring **changes in** an **object's size,** measuring areas and volumes, or tracking intensity parameters.

### **ACKNOWLEDGMENTS**

The **authors** wish to thank **David** Urban and Mark Weislogel **for** use **of** their data in presenting the two example applications: the interacting **flame** spread and the low-visibility liquidgas interface, respectively.

# **REFERENCES**

- . Color Image Processing and Object Tracking Workstation, NASA Technical Memorandu 105561, **R. B.** Klimek and M. J. **Pauliek, April 1992.**
- **. Digital** Image **Processing, R. C.** Cronzalez, **P.** Wintz, **Addison-Wesley,** 1977, **p.** 119.
- 3. Tracker, Windows-Based Object Tracking Software (Manual), R. B. Klimek, T. W. Wrigh R. S. Sielken, ver 1.1, I995

#### **APPENDIX A**

# **TRACKER IMAGE PROCESSING FUNCTIONS**

The following list of image processing functions is supported in the **Tracker** program. The functions can be executed on a single image, perhaps when experimenting with enhancement techniques, or they can be used during a tracking process.

#### **- Threshold**

- **Normal sets all** pixels to 0 (black) that are below **or** equal to the threshold **value** and sets all pixels to 255 (white) that are above the threshold value.
- **- Inverse** sets all pixels **to** 255 **that** are below **or** equal **to** the threshold value and sets all pixels to 0 that are above the threshold value.
- **Maximum (normal)** finds the maximum intensity level and then thresholds based on that value (setting all values above the threshold to 255 and all values below the threshold to 0).
- **Maximum** (inverse) **- finds** the maximum intensity level and then thresholds based on that value (setting all values above the threshold to 0 and all values below the threshold to 255).
- **Median (normal)** f'mds the median intensity level and then thresholds based **on** that value (setting all values above the threshold to 255 and all values below the threshold to 0). The median is defined here as (max+min)/2.
- **Median** (inverse) **- finds** the median intensity level and then thresholds **based on** that value (setting all values above the threshold to 0 and all values below the threshold to 255). The median is defined here as (max+min)/2.
- **Minimum (normal) finds the** minimum intensity level and then **thresholds** based **on that** value (setting all values above the threshold **to** 255 and all values below the **threshold to** 0).
- **Minimum** (inverse) finds the minimum intensity level and then thresholds based **on** that value (setting all values above the threshold to 0 and all values below the threshold to 255).
- Threshold **Mask -** performs **a** bandpass thresholding operation, eg. sets all values below and above a certain threshold setting to 0 and leaves the other intensities unaffected.
- **- Smoothing Filters -** performs **a** convolution lowpass **filtering** operation. **All filter** kernel elements **are** 1. **The kernel sizes supported are 3x3,** 5x5, **and 7x7.**
- **Sharpening Filters - performs a** convolution **sharpening** operation. **The kernel sizes supported are 3x3, 5x5, and 7x7.**
- **Morphological Contrast - performs a** morphological type **filtering operation (produces similar results to other sharpening filters).**
- **Edge Detect Filters -** the **following group** of **filters** enhance **object edges.** They **fall into two categories; gradient filters (first** order **derivative)** and **laplacian** filters **(2nd order derivative). Both types of filters** have an **effect of** highlighting **edges** and **setting all non**edge **portions of** an **image to black.**
	- **- Gradient (Roberts) -** *gradient* **filter using** the **Roberts convolution kernel. This filter produces** a **fairly** thin **edge lines and has little effect on highly blurred edges.**
	- **- Gradient (Prewitt) - gradient filter using the Prewitt convolution kernel.** *This* **filter is** an intermediate **strength gradient tilter and can** be **used in most** applications. The **Prewitt gradient amplitude is calculated using** the **Euclidean distance vector.**
	- **- Gradient (Sobel) -** gradient **filter using** the **Sobel convolution kernel.** This **filter produces a** thick edge **line** and **has strong effect on edges.**
	- **- Gradient Max -** this **function is identical to Gradient (Prewitt) except that amplitude is calculated using** the **maximums of absolute values.**
	- **- Recursive Gradient -** a **gradient filter based on** Canny-Deriche method. This **is another variation of Prewitt gradient filter.**
	- **- Sup. Non-Local Maxima (Roberts) - Roberts** gradient **filter with a suppression of non-local maxima.** This method **takes a Roberts gradient** and **then suppresses nonlocal maxima** (sets **to zero** everything **other** than **the** edge **maxima). This method is useful in that it produces** edge **lines of single pixel thickness.**
	- **Sup. Non-Local Maxima (Prewitt) - same as above except Prewitt filter is used.**
	- **Laplacian - a** second **order filter. The kernel sizes** supported **axe** 3x3, 5x5, and 7x7. This **filter** highly **accentuates noise** and **thus should** be **always preceded by a lowpass filter.**
	- **- Zero Crossing -** this **function first generates a** laplacian and then **labels** values **where the** function **changes curvature (zero-crossing) leaving a single pixel wide line.** The **kernel sizes supported are 3x3,** 5x5, **and 7x7.**
- **Histogram Equalize -** the following group of routines perform **line or** area **histogram** equalization.
	- **-** Local **Area** performs a histogram **equalization on** the image **by** performing histogram **equalization** on small, local 16x16 pixel areas.
	- **- Area -** performs **an area histogram equalization using the Visilog histogram** function.
- Area2 performs an area histogram equalization using an algorithm described in a book by Gonzalez and Wintz<sup>2</sup>.
- **Horizontal Line** performs a histogram equalization on an area one horizontal **line** at a time. This de-couples x and y components, thus negating vertical variation.
- **- Vertical Line -** performs a histogram equalization **on** an area **one vertical** line at **a** time. This de-couples x and y components, thus negating horizontal variation.
- Morphological the following group of routines perform morphological operation. All functions in this group operate on thresholded (binary) images.
	- **Hole Fill -** fills in all holes in **an object.**
	- **Erode -** performs **a** morphological erosion operation of a given number **of** iterations.
	- **- Erode/Reconstruct** performs **a** morphological erosion **operation** followed by reconstruction using the contents of the eroded image as markers.
- **- Template Matching** this group of routines **performs** template **matching** on a single frame between a template and a search region. They are included here so the user can test the performance and ability of these routines to locate an objects position **under** various conditions. The object position is determined by scanning the search region with the template and performing comparisons on groups of pixels between the two regions. The routines can remap the "match" surface to an image intensity range (0-255) and display it over the current image so that its characteristics can be analyzed by the tools mentioned above.
	- Subt. Template **Match w/surf. -** performs subtractive **template** match and **plots** the match surface. **In** a subtractive template match, **the** pixels in **the template** are **subtracted** from **the** corresponding pixels in the **search region** and **the** absolute value of the differences are **summed.** A new sum is calculated for each position as **the** template is shifted over the image. The minimum sum is the best match. The subtractive **template** match executes much faster than correlation.
	- Subt. Template Match **- same as** above but instead of plotting **the surface** a cross cursor is drawn at the location where **the** best match occurred.
	- Normalized Correlation **(L)** performs normalized correlation match **and** plots **the correlation surface. To speed up the computation long** integers **instead of floating point numbers** are **used to calculate the correlation,** but this **occurs at the** expense **of a round-off** error.
	- Normalized **Correlation (D)** performs normalized correlation match **and** plots the **correlation surface. Double precision floating point numbers axe used to improve accuracy,** but **at the** expense **of computation speed.**
- **Frame** Subtraction **-** performs subtraction of two images.

# **APPENDIX B**

t

# **IMAGE INPUT DEVICES CURRENTLY SUPPORTED**

- **- Any RS-422 VLAN device. This includes nearly all of the high-end tapedecks and laserdisks. The VLAN interface was tested with JVC-525 and Panasonic AG-DS850 tapedecks.**
- **- S-VHS tapedeck - Panasonic 7300.**
- **- Hi8 tapedeck - Sony EVO** 9650.
- **- Laserdisk - Sony LVR-3000N.**
- **- Laserdisk - Panasonic LQ-4000.**
- **- Mekel Film Transport (16-ram and** 35-ram **films).**
- **- Vanguard Film Transport (16-ram film).**
- **- Kodak Megaplus** 1.4 **digital high-resolution camera.**
- **- Digital image file input.**

 $\sim$ 

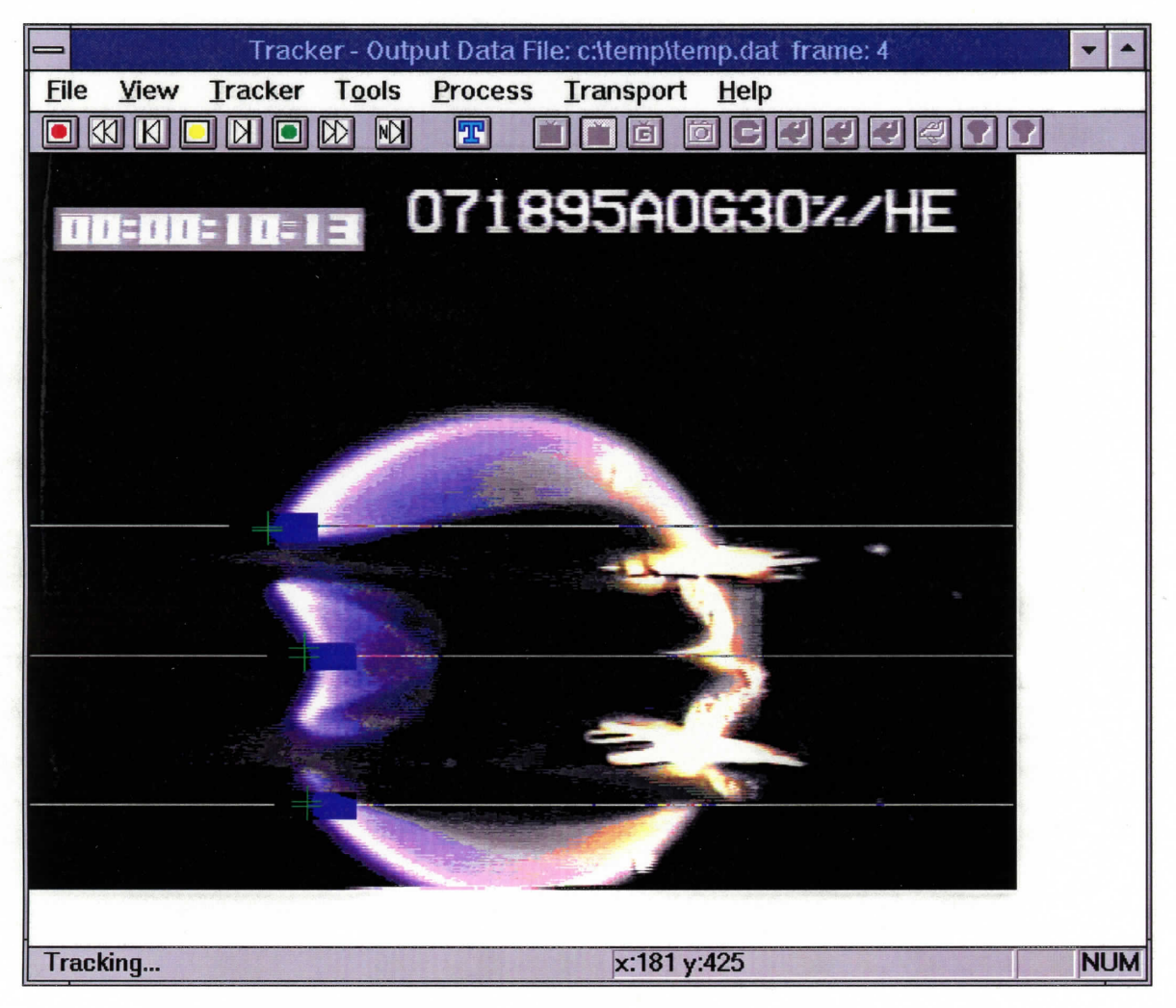

Figure 2.-Side view of interacting flames spreading over two layers of thin fuel.

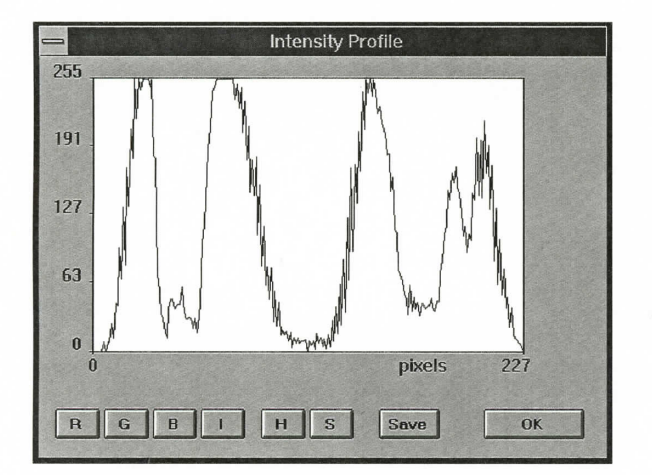

Figure 3.-Line profile across the leading edge of the flame.

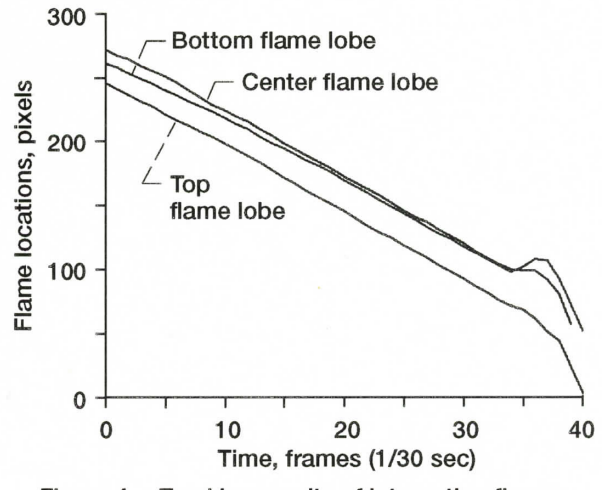

Figure 4.-Tracking results of interacting flames spread.

# Page intentionally left blank

---

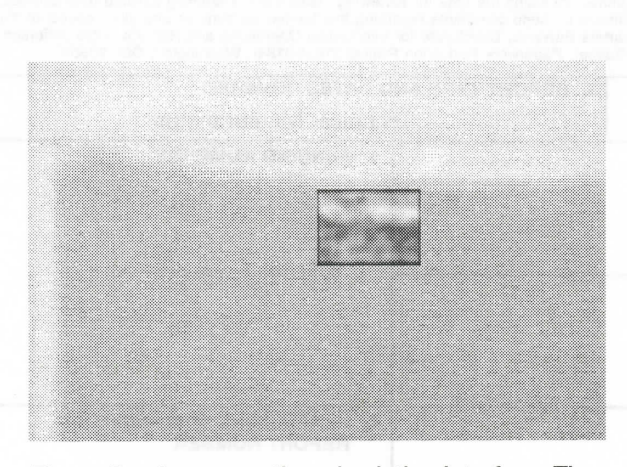

Intensity Profile  $255$  $\overline{191}$ 127 .<br>Ga  $\mathbf{0}$ 48 pixels  $R$  0  $\mathbf{R}$  $\mathbf{H}$ Save  $O<sub>K</sub>$ 

Figure 5.- Aqueous ethanol solution interface. The rectangular box at the center shows the final processed interface (before thresholding). Note that the meniscus is below the visible surface.

Figure 6.-Line profile across the unprocessed<br>fluid interface.

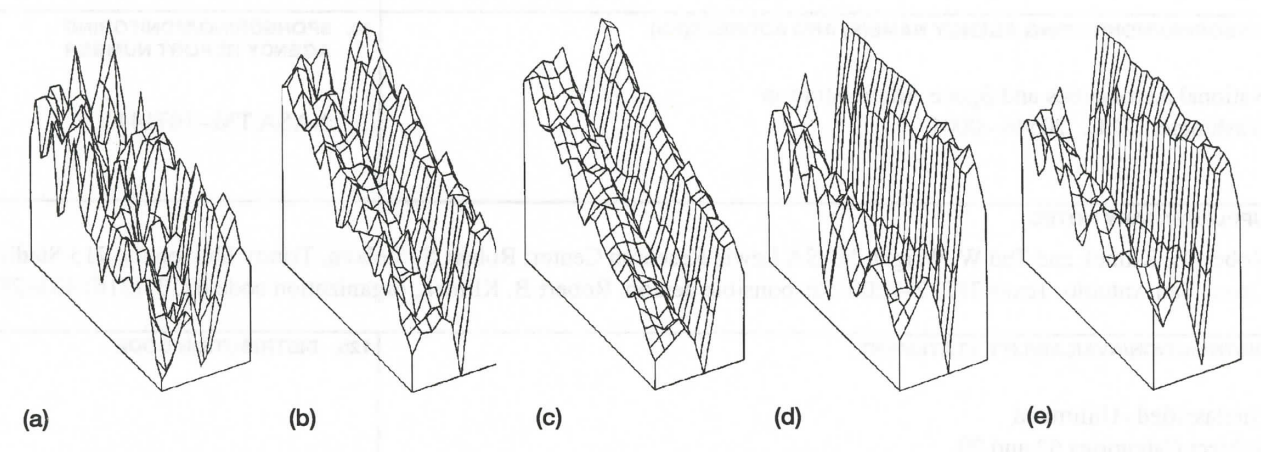

Figure 7.-Sequence of image processing steps performed on a 70x50-pixel area of interest and displayed as a three-dimensional surface. (a) Original, unprocessed area of interest. (b) Nine-frame averaging. (c) Result of step (b) and lowpass filtering. (d) Result of step (c) and line histogram equalization. (e) Result of step (d) and lowpass filtering.

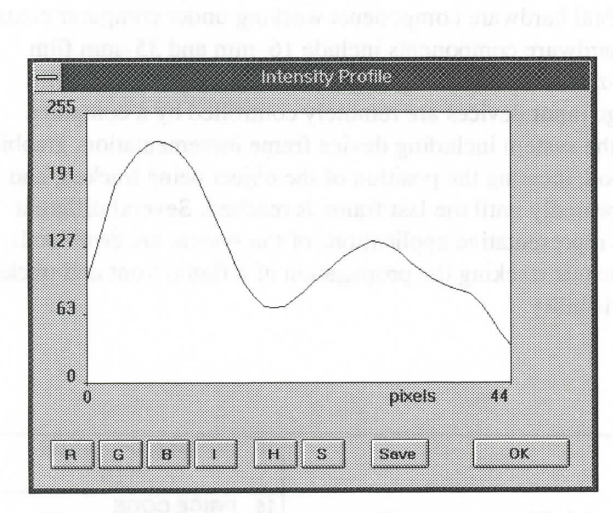

Figure 8.-Line profile across the processed fluid interface.

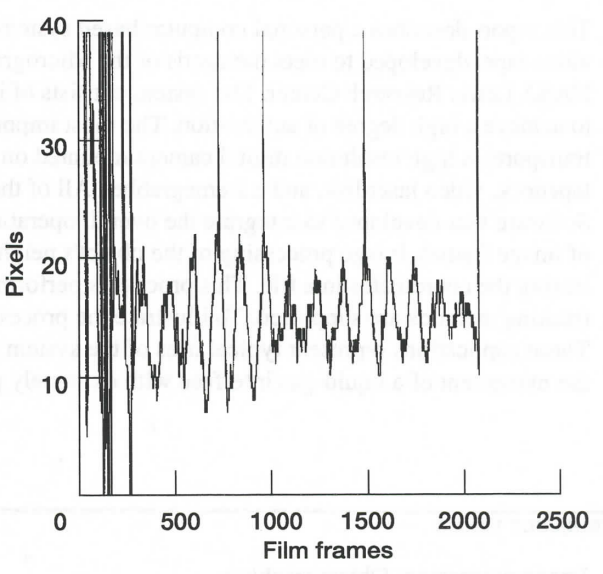

Figure 9.- Automated tracking of low-visibility surface of an aqueous ethanol solution.

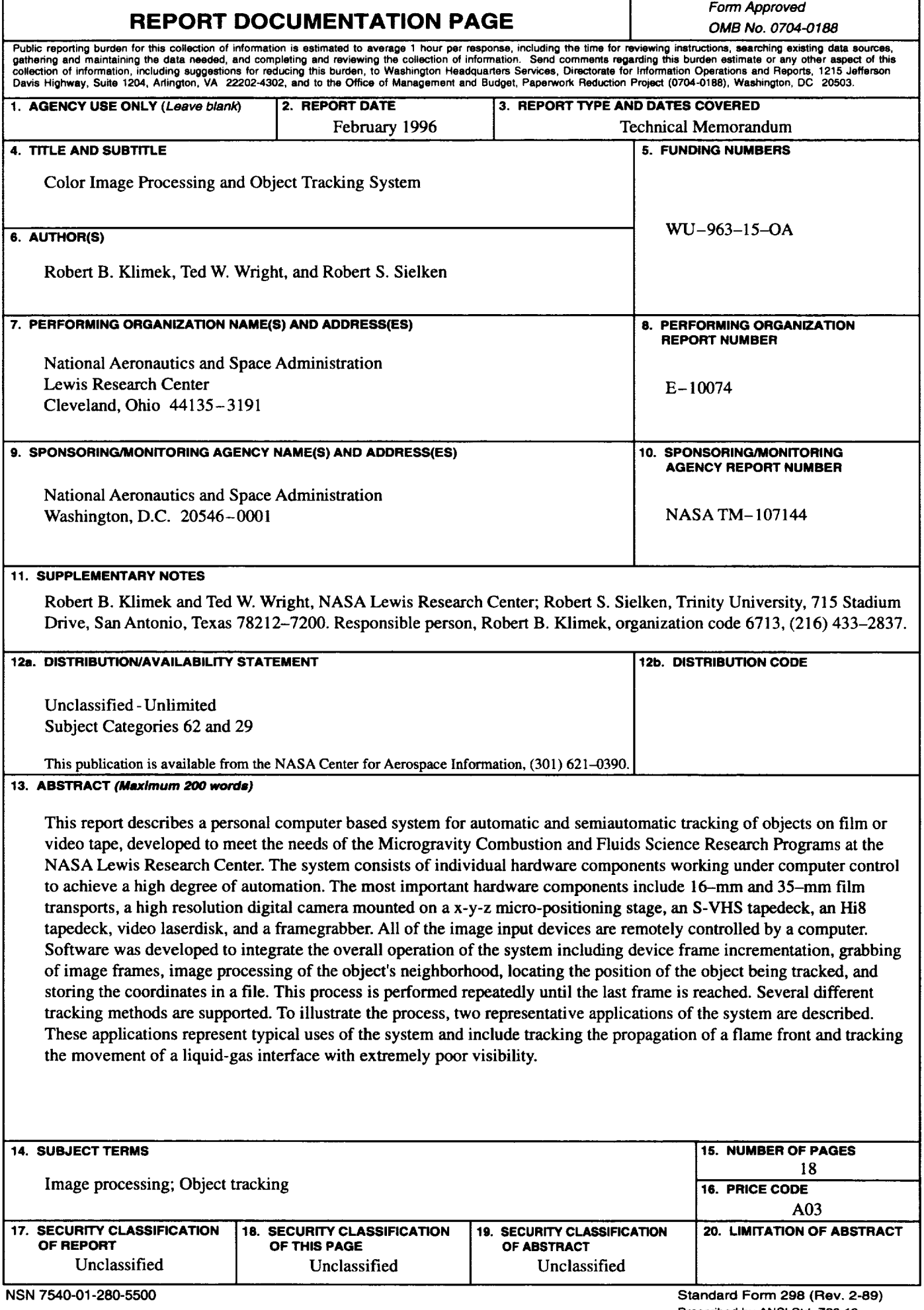

r

Ť.

 $\mathbb{R}^2$ 

 $\omega_{\rm c}$ 

 $\omega_{\rm{eff}}$ 

 $\sim$ 

 $\bar{\mathcal{A}}$ 

**National** Aeronautics **and Space Administration**

 $\mathcal{L}(\mathbf{A})$  and  $\mathcal{L}(\mathbf{A})$ 

**Contract Contract** 

# **Lewis Research Center**

**21000 Brookpark Rd. Cleveland, OH 44135-3191**

**Official Business Penalty for Privale Use \$300**

 $\sim$ 

**POSTMASTER: If Undeliverable -- Do Not Return**

 $\sim 10$ 

 $\sim 10^7$